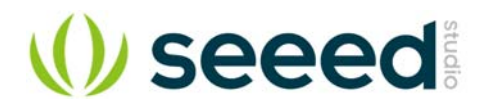

# **Gear Stepper Motor Driver Pack**

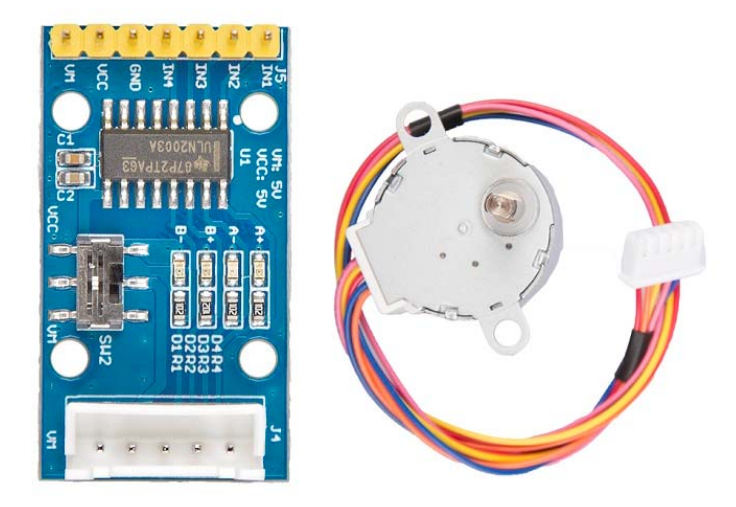

The Gear Stepper Motor Driver Pack includes a stepper motor and a motor drive board. It's a four-phase eight-stepping stepper motor, and you can easily control this stepper motor via the drive board.

You can use this pack for position control.

#### **Features**

- Low noise
- Large torque
- Built-in gearbox

#### **Specification**

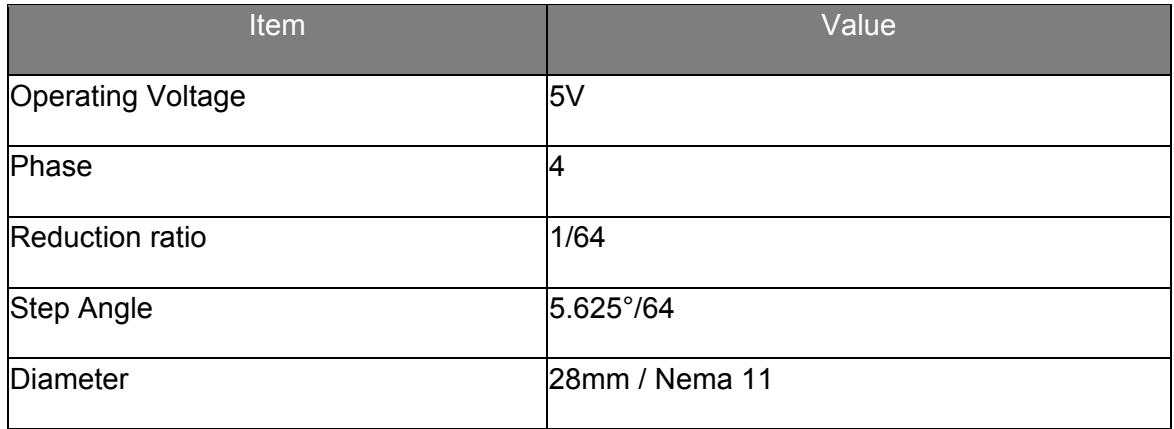

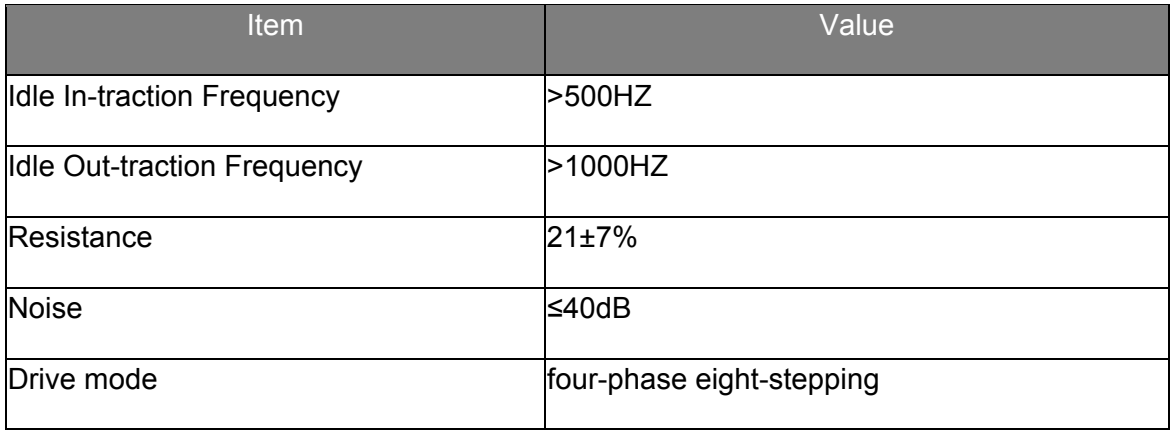

### Typical applications

- Desktop printers
- Plotters
- 3d printers
- CNC milling machines

# Hardware Overview Pin Out

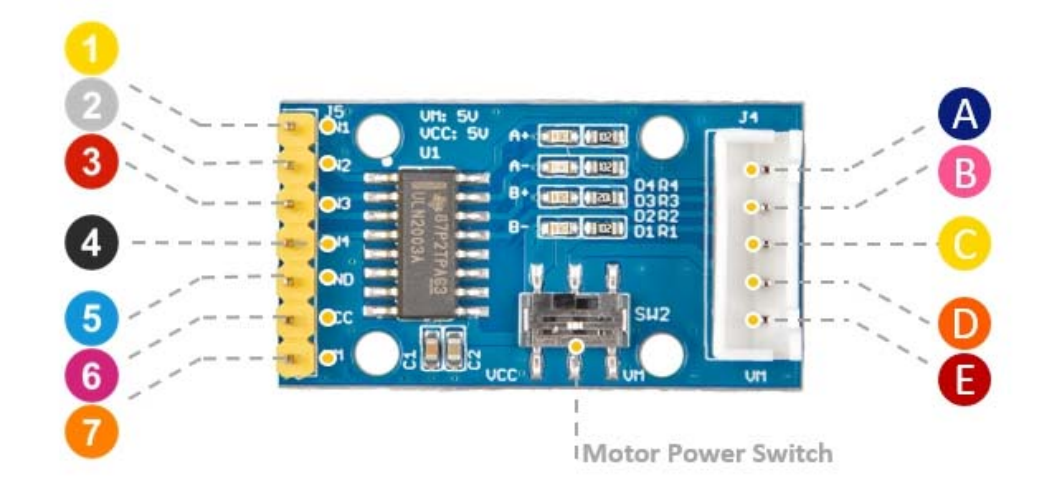

- IN1: input 1 connect to phrase 1
- IN2: input 2 connect to phrase 2
- 3 IN3: input 3 connect to phrase 3
- 1 IN4: input 4 connect to phrase 4
- GND: connect this module to the system GND
- **6** VCC: we use 5v for this module
- VM: optional power for Motor

connect D4 to Blue coil **B** connect D3 to Pink coil Connect D2 to Yellow coil **D** connect D1 to Orange coil Connect Power switch pin to Red coil

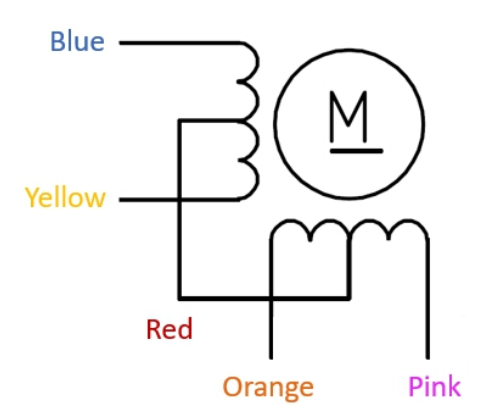

### Mechanical drawing

you can click it to see the original picture.

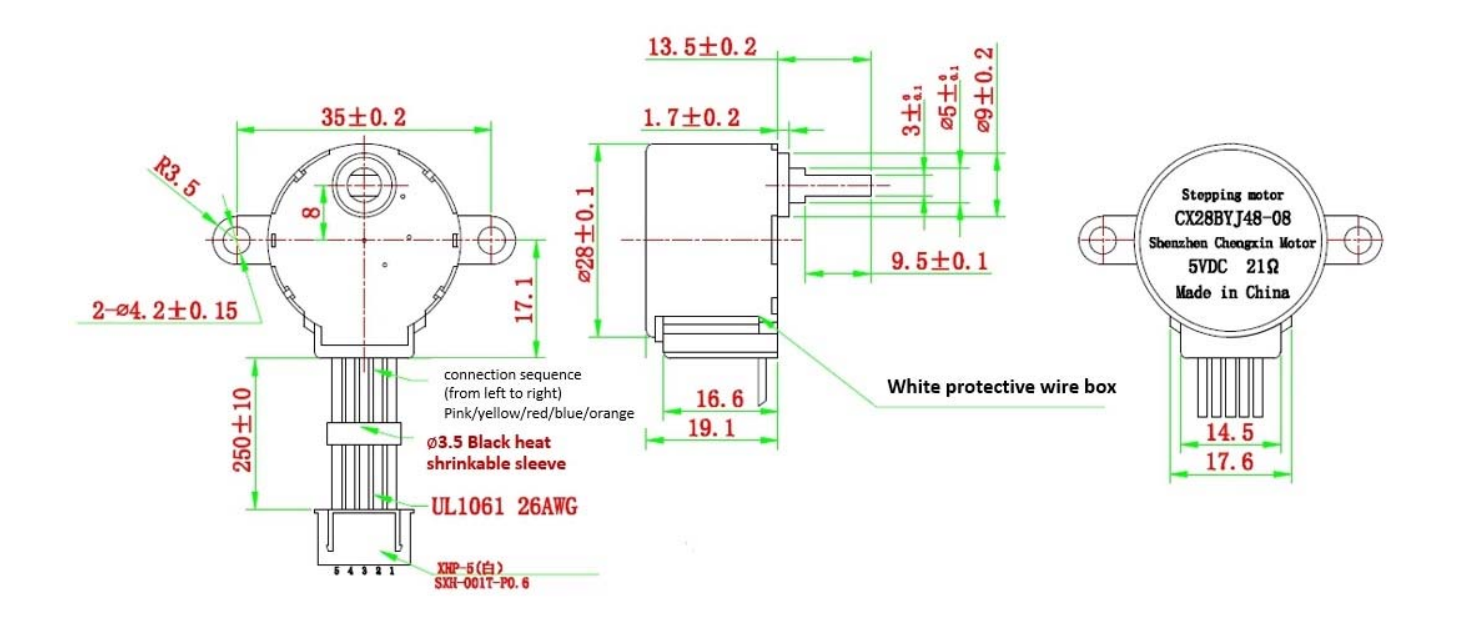

### Platforms Supported

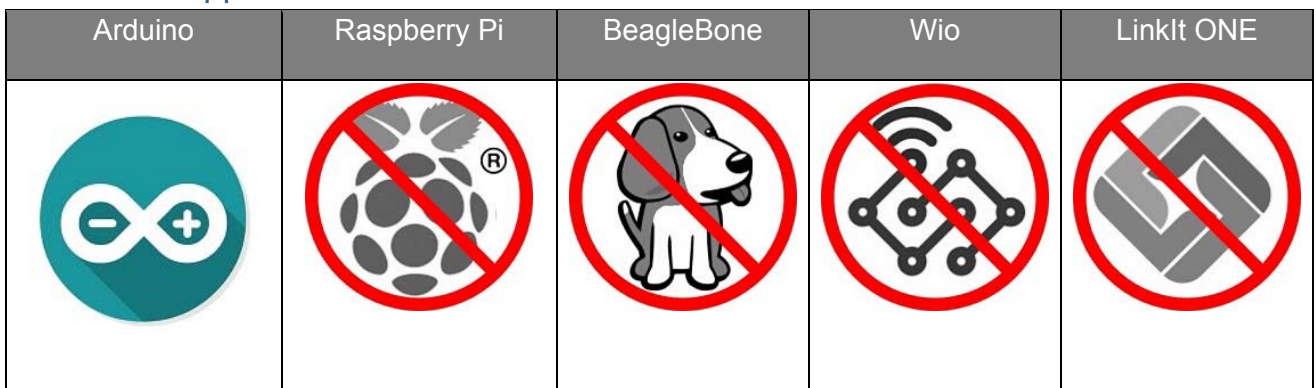

#### **Caution**

The platforms mentioned above as supported is/are an indication of the module's hardware or theoritical compatibility. We only provide software library or code examples for Arduino platform in most cases. It is not possible to provide software library / demo code for all possible MCU platforms. Hence, users have to write their own software library.

### Getting Started Play With Arduino *Hardware*

#### **Materials required**

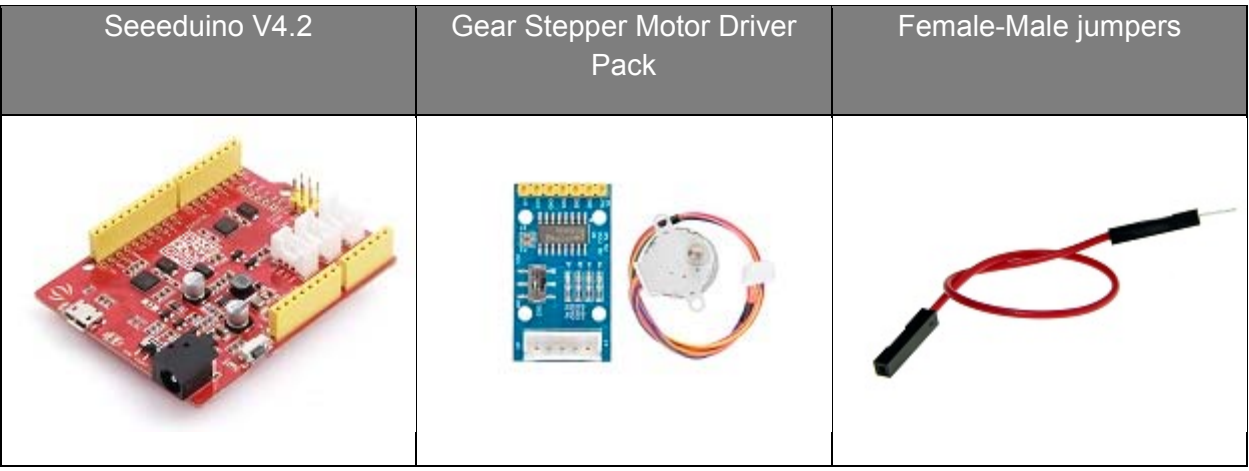

#### **Note**

**1** Please plug the USB cable gently, otherwise you may damage the port. Please use the USB cable with 4 wires inside, the 2 wires cable can't transfer data. If you are not sure about the wire you have, you can click here to buy

**2** To make the Gear-Stepper-Motor-Driver-Pack work with your Arduino, several Female-Male jumpers is also required. In case you do not have jumpers, you can click here to buy.

**Step 1.** Connect the Gear Stepper Motor Driver Board to your seeedunio via jumppers.

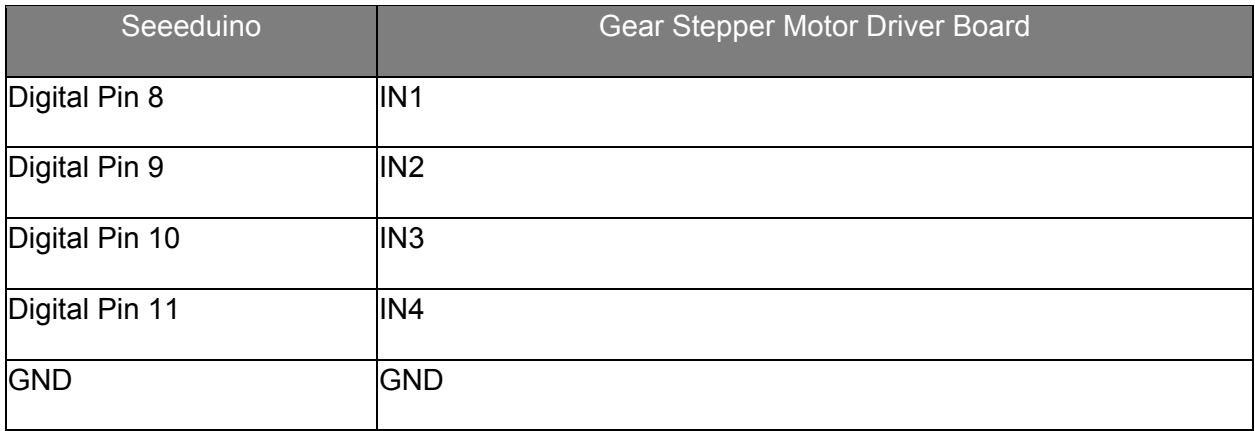

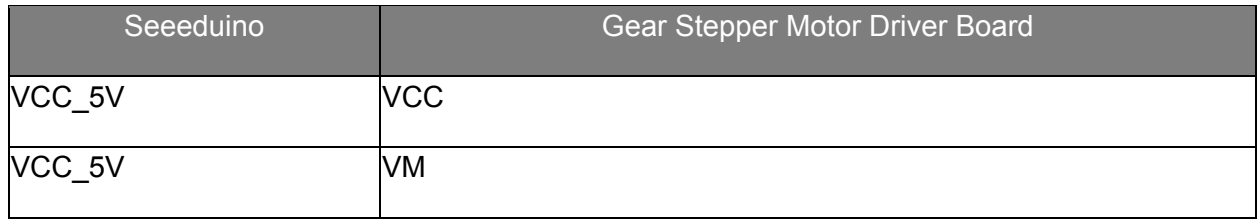

#### **Tip**

You can connect the VM pin to VCC\_5V or you can just do not use it as long as you choose the VCC in the switch.

- **Step 2.** Plug the stepper motor into the Gear Stepper Motor Driver Board.
- **Step 3.** Connect Seeeduino to PC via a USB cable.

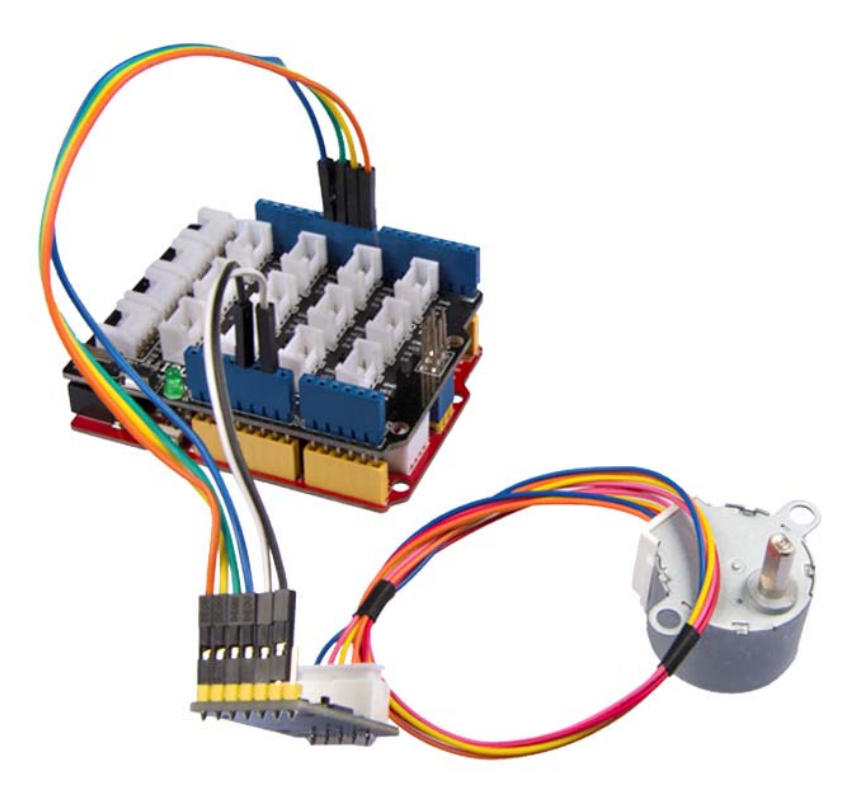

#### *Software*

#### **Attention**

If this is the first time you work with Arduino, we strongly recommend you to see Getting Started with Arduino before the start.

**Step 1.** Click the icon in upper right corner of the code block to copy the following code into a new sketch in the Arduino IDE.

1 int pwm1=9; 2 int pwm2=10; 3 int ctr\_a =9;  $4$  int  $ctr_b = 8;$ 5 int ctr\_c =11;

```
 6 
int ctr_d =10; 
 7 
int sd =6; 
 8 
int i=0; 
 9 
int t=1500; 
 10 
 11 
void setup() 
 12 
{ 
 13 
 14 
 15 
 16 
 17 
 18 
 19 
 20 
 21 
 22 
 23 
24 / /
25 //26 / /
27/ 28 
 29 
} 
 30 
 31 
 32 
void loop () 
 33 
{ 
34 //35 // {
36 //37 //38 //39 // 40 
41 //42/43 //44 / /
45 / /
46 / /
47/ 48 
 49 
 50 
51 //52 / /
53 // 54 
 55 
 56 
 57 
 58 
 59 
60 // 61 
62 // //pinMode(sd,OUTPUT);
        //pinMode(pwm1,OUTPUT);
        //pinMode(pwm2,OUTPUT);
        pinMode(ctr_a,OUTPUT); 
        pinMode(ctr_b,OUTPUT); 
        pinMode(ctr_c,OUTPUT); 
        pinMode(ctr_d,OUTPUT); 
        delay(1); 
        //digitalWrite(sd,HIGH);
        //digitalWrite(pwm1,HIGH);
        //digitalWrite(pwm2,HIGH);
         digitalWrite(ctr_a,LOW);
         digitalWrite(ctr b, LOW);
         digitalWrite(ctr_c,LOW);
         digitalWrite(ctr d,LOW);
        for(i=1500;i>=1;i--)// digitalWrite(ctr_a,HIGH);//A
            digitalWrite(ctr_b,LOW);
            digitalWrite(ctr_c,LOW);
            digitalWrite(ctr_d,LOW);
            delay(t);digitalWrite(ctr_a, HIGH);
            digitalWrite(ctr b, HIGH);//AB
            digitalWrite(ctr_c,LOW);
            digitalWrite(ctr d,LOW);
            delay(t);digitalWrite(ctr_a,LOW);
            digitalWrite(ctr b, HIGH);//B
            digitalWrite(ctr_c,LOW);
            digitalWrite(ctr_d,LOW);
            delay(t);digitalWrite(ctr_a,LOW);
            digitalWrite(ctr b, HIGH);
            digitalWrite(ctr_c,HIGH);//BC
             digitalWrite(ctr_d,LOW);
            delay(t);
            digitalWrite(ctr_a,LOW);
            digitalWrite(ctr_b,LOW);
            // digitalWrite(ctr_c,HIGH);//C
            digitalWrite(ctr_d,LOW);
            delay(t);digitalWrite(ctr_a,LOW);
             digitalWrite(ctr b,LOW);
```

```
63 //64 // 65 
  66 
 67 // 68 
  69 
  70 
  71 
 72/ 73 
  74 
  75 
 76 
// 
77 //}
  78 
  79 
 80 // 81 
 82 
// 
 83 
// 
 84 
// 
 85/86 // {
 87 
// 
  88 
  89 
 90 //91 //92 //93 // 94 
 95 //96 // 97 
  98 
  99 
100 //
101 //102 //
103 //
104 //
105 //
106 //}
107 
108 
109 
110 
111 
112 
113 
114 
115 
116 
117 
118 
119 
             // digitalWrite(ctr_c,HIGH);//CD
             digitalWrite(ctr d, HIGH);
             delay(t);digitalWrite(ctr_a,LOW);
             digitalWrite(ctr_b,LOW);
             digitalWrite(ctr_c,LOW);//D
             digitalWrite(ctr_d, HIGH);
             delay(t);digitalWrite(ctr_a, HIGH);
             digitalWrite(ctr b, LOW);
             // digitalWrite(ctr_c,LOW);//DA
             digitalWrite(ctr_d, HIGH);
             delay(t);digitalWrite(ctr_a,LOW);
             digitalWrite(ctr_b,LOW);
             digitalWrite(ctr_c,LOW);
             digitalWrite(ctr d,LOW);
           for(i=1500;i>=1;i--)// digitalWrite(ctr_d,HIGH);//D
             delav(t);// digitalWrite(ctr_c,HIGH);//DC
             delay(t);
             digitalWrite(ctr d, LOW);//C
             delay(t);// digitalWrite(ctr_b,HIGH);//CB
             delay(t);// digitalWrite(ctr_c,LOW);//B
             delay(t);
             // digitalWrite(ctr_a,HIGH);//BA
             delav(t);
             // digitalWrite(ctr_b,LOW);//A
             delay(t);digitalWrite(ctr d, HIGH);//AD
             delav(t);
             digitalWrite(ctr_a,LOW);
             digitalWrite(ctr d,LOW);
      for(i=1500; i>=1;i--)
       { 
            digitalWrite(ctr_a,LOW);//A
            digitalWrite(ctr_b,HIGH); 
            digitalWrite(ctr_c,HIGH); 
           digitalWrite(ctr d, HIGH);
            delayMicroseconds(t); 
            digitalWrite(ctr_a,LOW); 
            digitalWrite(ctr_b,LOW);//AB
            digitalWrite(ctr_c,HIGH); 
           digitalWrite(ctr d, HIGH);
            delayMicroseconds(t);
```
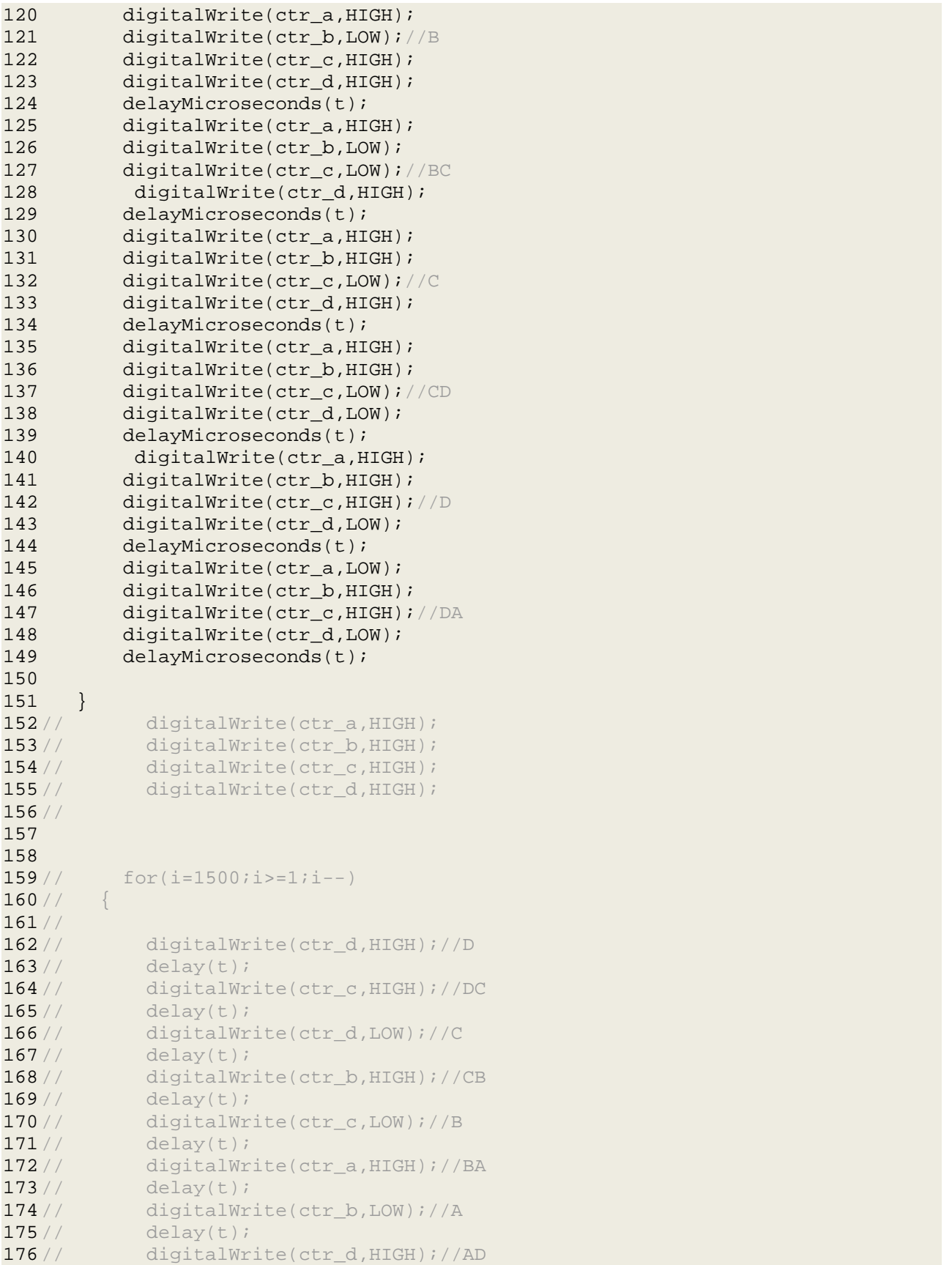

```
177 
178 
179 
180 //}
181 
182 
183
} 
   // delay(t);
   // digitalWrite(ctr_a,LOW);
   // digitalWrite(ctr_d,LOW);
```
**Step 2.** Upload the demo. If you do not know how to upload the code, please check How to upload code.

**Success** 

If every thing goes well, you can see the motor run:

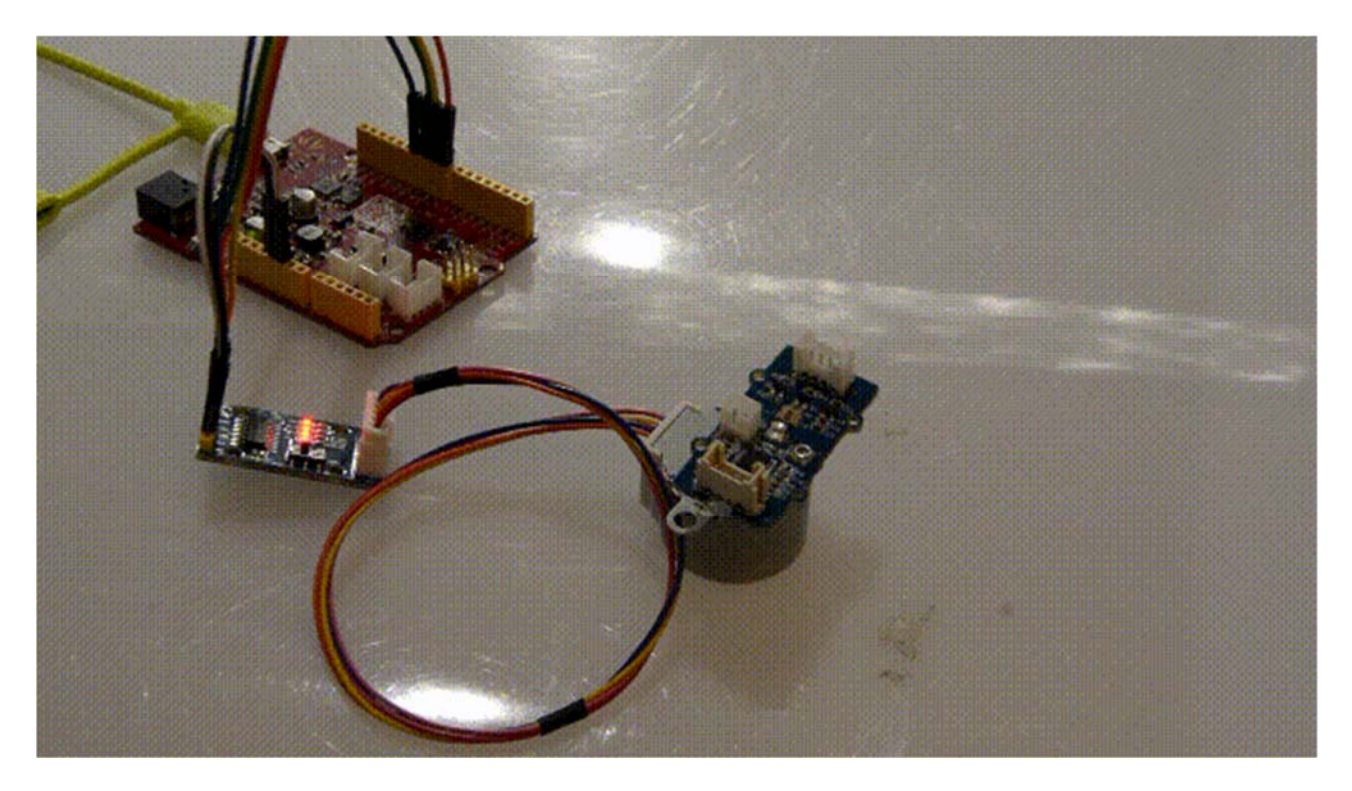

## Tech Support

Please do not hesitate to submit the issue into our **forum** 

http://wiki.seeedstudio.com/Gear\_Stepper\_Motor\_Driver\_Pack/12‐4‐18